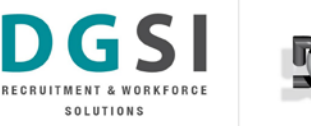

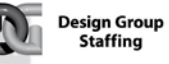

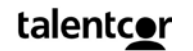

# DGSI Information Technology **VPN Access Request Form**

#### **Impact Statement and Instructions for Use**

#### **Virtual Private Network**

Virtual Private Networks (VPN) provide easy access from the Internet to a private network and its internal resources. VPN security is only as strong as the methods used to authenticate the users (and the devices) at the remote end of the VPN connection. The Director of IT **must** sign this form for the request to be granted.

Unguarded computing habits can lead to malware infections potentially resulting in a multitude of detrimental effects, from the widespread exposure of sensitive information stored on the device, to compromising the performance and security of the entire DGSI network environment.

Following the precautionary policies, guidelines, recommendations and instructions outlined below will help minimize the security risks of using a VPN, and ensure that you conform with DGSI's information security policies.

### **DGSI Information Security website: [http://security.dgsi.ca](http://security.dgsi.ca/)**

**1.** [All VPN requests should start with a request submitted to the DGSI Help Desk. Please](https://www.ccny.cuny.edu/it/security)  [complete the form below. The completed and signed form is then returned to the IT Help Desk,](https://www.ccny.cuny.edu/it/security)  [\(helpdesk@dgsi.ca\)](mailto:helpdesk@dgsi.ca) which scans it, creates a ticket and assigns the ticket to complete.

If the form is filled out correctly and signed by the correct manager we will continue to the next step. If not, the form must be amended and submitted again.

**2.** When this is completed, for DGSI PC's only - we check the user's computer for virus and malware, after which we ensure that the computer is installed with the latest security updates for their operating system.

For home systems it us the responsibility of the employee to ensure their PC is secured against any risk. For guidelines regarding recommended steps to do so, please visit [http://security.dgsi.ca/en/DGSI IT End User PC Best Practices](http://security.dgsi.ca/en/DGSI%20IT%20End%20User%20PC%20Best%20Practices.pdf)

It is critical that if connecting from your home computer, it has the most recent security patches for your operating systems. Visit [http://update.microsoft.com](http://update.microsoft.com/) for windows OS or <http://www.apple.com/support/downloads/> for MAC OS. Anti--virus software MUST be installed with the latest definition file and updates (ie. McAfee virus scan, Norton anti--virus, AVG, Avast etc).

**3.** At this point we will configure your account to allow VPN access and will notify you when complete. Follow the instructions at [http://security.dgsi.ca/en/DGSI VPN Client Install.pdf](http://security.dgsi.ca/en/DGSI%20VPN%20Client%20Install.pdf) to perform the component installation to connect the DGSI network.

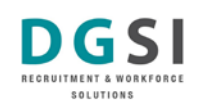

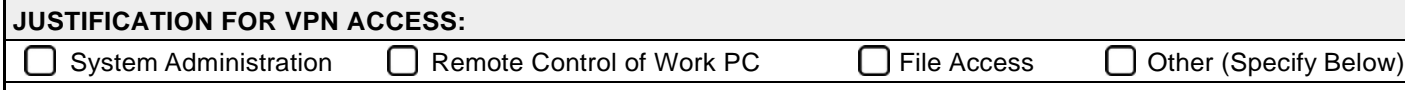

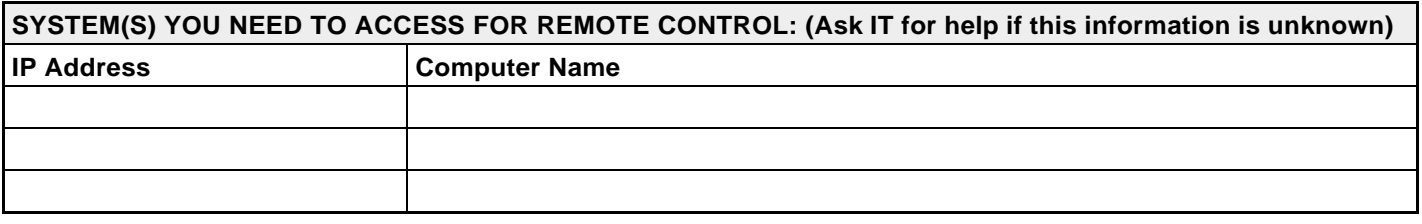

## **WHAT APPLICATIONS AND RESOURCES WILL YOU ACCESS: ( i.e. STAFFNET, GP, Avanti, etc... )**

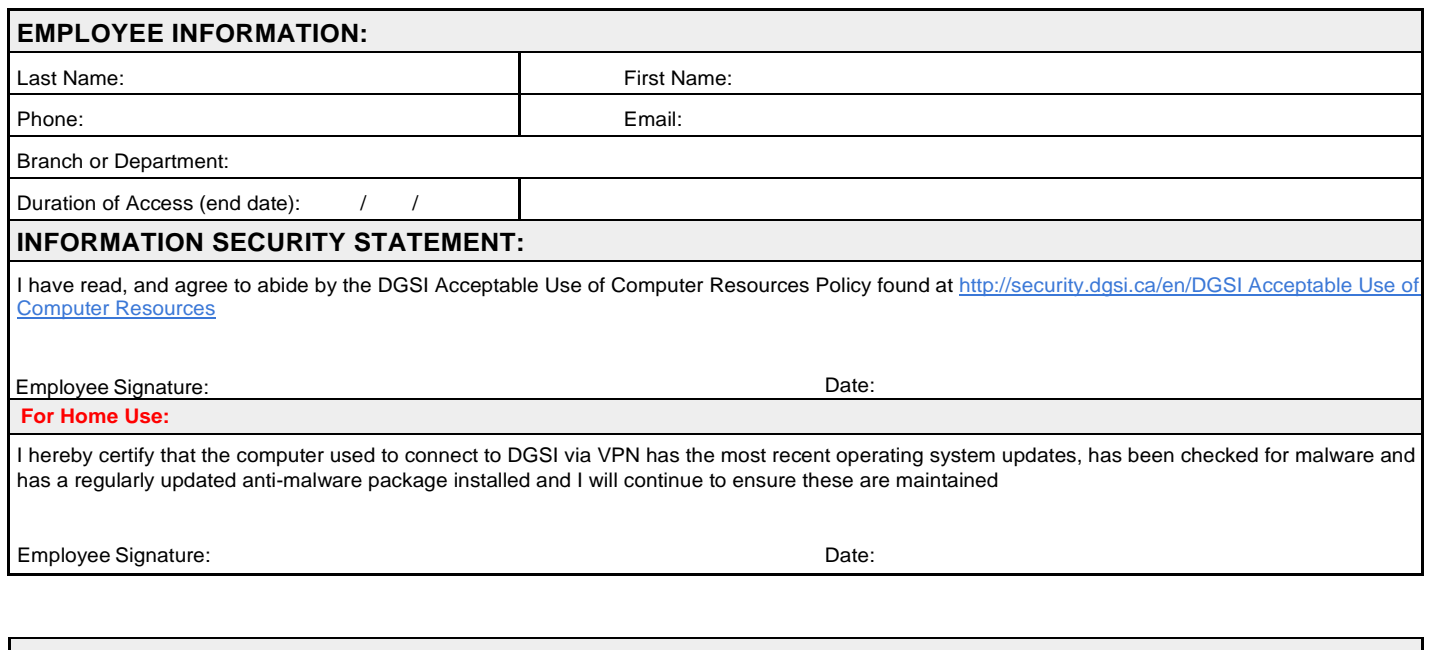

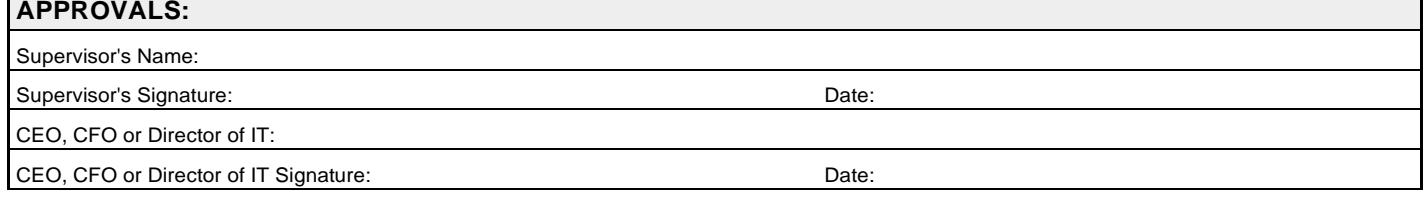